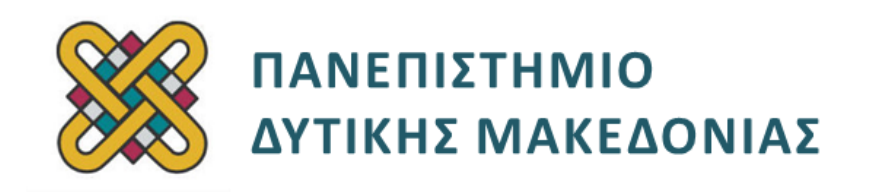

# **Ψηφιακή Σχεδίαση**

**Ενότητα:** ΕΡΓΑΣΤΗΡΙΑΚΗ ΑΣΚΗΣΗ No:11

Δρ. Μηνάς Δασυγένης

[mdasyg@ieee.org](http://webmail.uowm.gr/horde/imp/message.php?mailbox=INBOX&index=49)

#### **Τμήμα Μηχανικών Πληροφορικής και Τηλεπικοινωνιών**

Εργαστήριο Ψηφιακών Συστημάτων και Αρχιτεκτονικής Υπολογιστών

http [://arch.icte.uowm.gr/mdasyg](http://arch.icte.uowm.gr/mdasyg)

## **Άδειες Χρήσης**

- Το παρόν εκπαιδευτικό υλικό υπόκειται σε άδειες χρήσης Creative Commons.
- Για εκπαιδευτικό υλικό, όπως εικόνες, που υπόκειται σε άλλου τύπου άδειας χρήσης, η άδεια χρήσης αναφέρεται ρητώς.

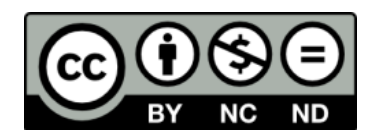

## **Χρηματοδότηση**

- Το παρόν εκπαιδευτικό υλικό έχει αναπτυχθεί στα πλαίσια του εκπαιδευτικού έργου του διδάσκοντα.
- Το έργο «**Ανοικτά Ψηφιακά Μαθήματα του Πανεπιστημίου Δυτικής Μακεδονίας**» έχει χρηματοδοτήσει μόνο τη αναδιαμόρφωση του εκπαιδευτικού υλικού.
- Το έργο υλοποιείται στο πλαίσιο του Επιχειρησιακού Προγράμματος «Εκπαίδευση και Δια Βίου Μάθηση» και συγχρηματοδοτείται από την Ευρωπαϊκή Ένωση (Ευρωπαϊκό Κοινωνικό Ταμείο) και από εθνικούς πόρους.

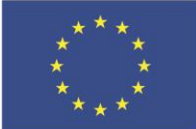

.<br>παϊκό Κοινωνικό Ταμείο

Ευρωπαϊκή Ένωση

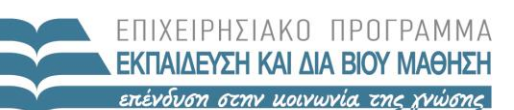

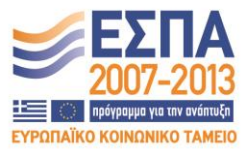

ΥΠΟΥΡΓΕΙΟ ΠΑΙΔΕΙΑΣ & ΘΡΗΣΚΕΥΜΑΤΩΝ, ΠΟΛΙΤΙΣΜΟΥ & ΑΘΛΗΤΙΣΜΟΥ ΕΙΔΙΚΗ ΥΠΗΡΕΣΙΑ ΔΙΑΧΕΙΡΙΣΗΣ

Με τη συγχρηματοδότηση της Ελλάδας και της Ευρωπαϊκής Ένωσης

## Περιεχόμενα

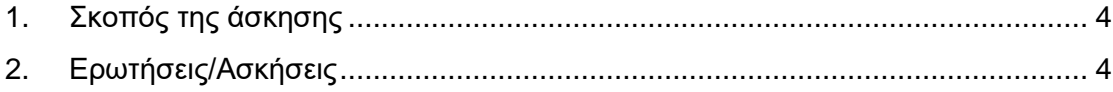

### <span id="page-3-0"></span>**1. Σκοπός της άσκησης**

Η εξοικείωση των φοιτητών με:

την κατασκευή μετρητή 2 ψηφίων BCD

Διαθέσιμα υλικά επίλυσης:

- Διαφάνειες μαθήματος,
- calculator των Windows,
- Internet.
- logisim

#### **(S) 3 Print Screen**

### <span id="page-3-1"></span>**2. Ερωτήσεις/Ασκήσεις**

Να κατασκευάσετε ένα μετρητή BCD 2 ψηφίων ( καταστάσεις: 00, 01, 02, ..., 09, 10, 11, 12, ..., 99, 00 ).

Μπορείτε να χρησιμοποιήσετε οποιαδήποτε λειτουργία ή στοιχείο βιβλιοθήκης του logisim.

Το κύκλωμα θα χρησιμοποιεί 2 μετρητές 4 bit.

Τα 8 bit εξόδου θα οδηγούνται σε 8 κυκλικά output bits τα οποία θα είναι τοποθετημένα στη σειρά. Ονοματίστε μόνο το bit υψηλής σημαντικότητας με τη λέξη MSB και το bit χαμηλής σημαντικότητας με τη λέξη LSB

Παραδοτέο1: print\_screen του κυκλώματος\_\_\_\_\_\_\_\_\_\_\_\_\_\_\_\_\_\_\_\_\_\_\_\_\_\_\_\_\_\_**(S1)**

Παραδοτέο2: Χρησιμοποιώντας το εργαλείο 'tick once' ή CTRL+T δώστε παλμούς στο κύκλωμα μέχρι να εμφανιστεί η κατάσταση 10. Δώστε το print\_screen του κυκλώματος\_\_\_\_\_\_\_\_\_\_\_\_\_\_\_\_\_\_\_\_\_\_\_\_\_\_\_\_\_\_\_\_\_\_\_\_\_\_\_\_\_\_\_\_\_\_\_\_\_\_\_\_\_\_**(S2)**

Χρησιμοποιήστε το εργαλείο poke ( ή πατήστε CTRL + 1 ) και δώστε την τιμή 'c' στο μετρητή κατώτερης σημαντικότητας ψηφίου BCD. Στη συνέχεια βρείτε ποια είναι η αμέσως επόμενη κατάσταση ( ερώτημα 1 ) από την '0C' . H κατάσταση 0C βρίσκεται εκτός του κανονικού κύκλου λειτουργίας. Το κύκλωμα που κατασκευάσατε μέσα σε πόσους περιόδους**\_\_\_\_\_\_\_\_\_\_\_\_\_\_\_\_\_\_\_\_\_\_\_\_\_\_\_\_\_\_\_\_\_\_\_\_\_\_\_\_\_\_(S3)**